# **COMBICOM**

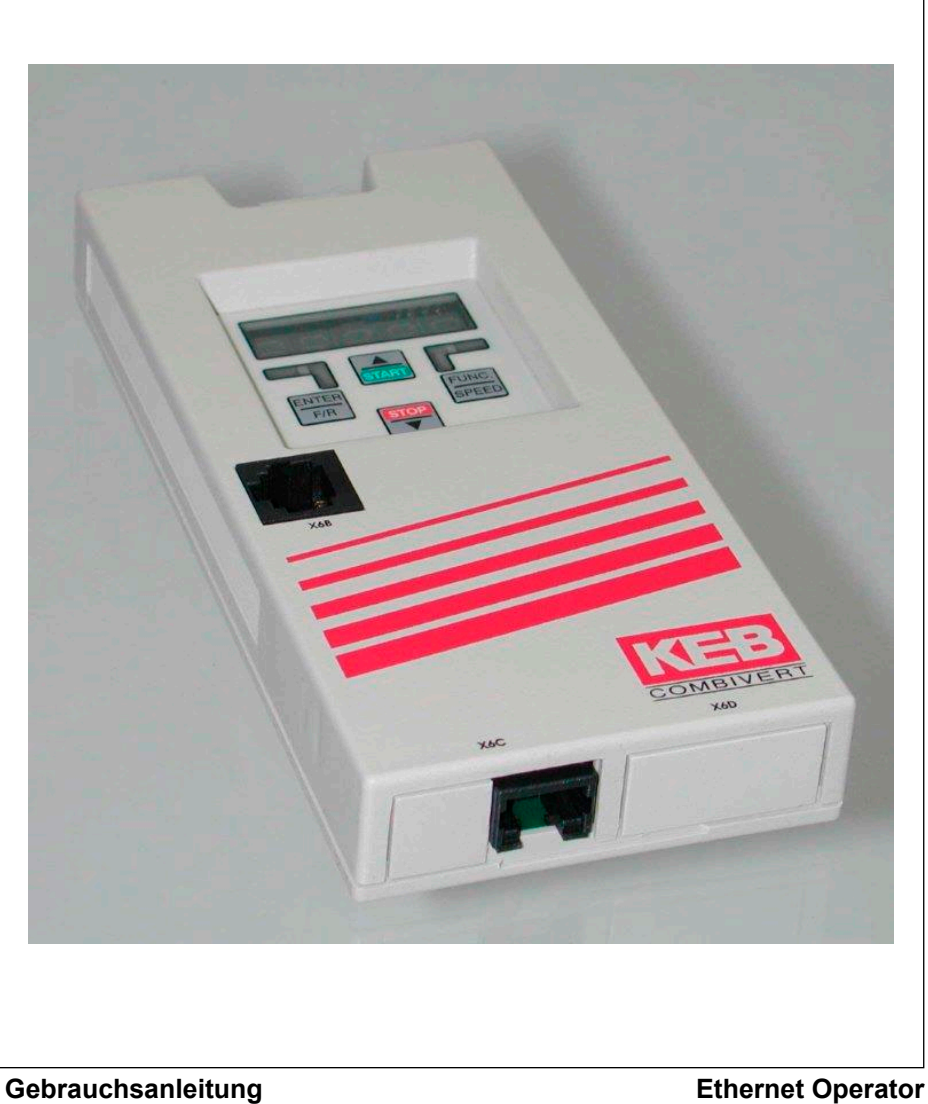

**Version 1.1**

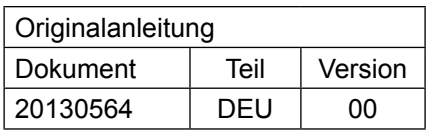

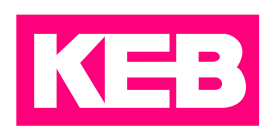

# <span id="page-2-0"></span>**Vorwort**

Die beschriebene Hard- und Software sind Entwicklungen der Karl E. Brinkmann GmbH. Die beigefügten Unterlagen entsprechen dem bei Drucklegung gültigen Stand. Druckfehler, Irrtümer und technische Änderungen vorbehalten.

### **Signalwörter und Auszeichnungen**

Bestimmte Tätigkeiten können während der Installation, des Betriebs oder danach Gefahren verursachen. Vor den Anweisungen zu diesen Tätigkeiten stehen in der Dokumentation Warnhinweise. An der Maschine befinden sich Gefahrenschilder. Ein Warnhinweis enthält Signalwörter, die in der folgenden Tabelle erklärt sind:

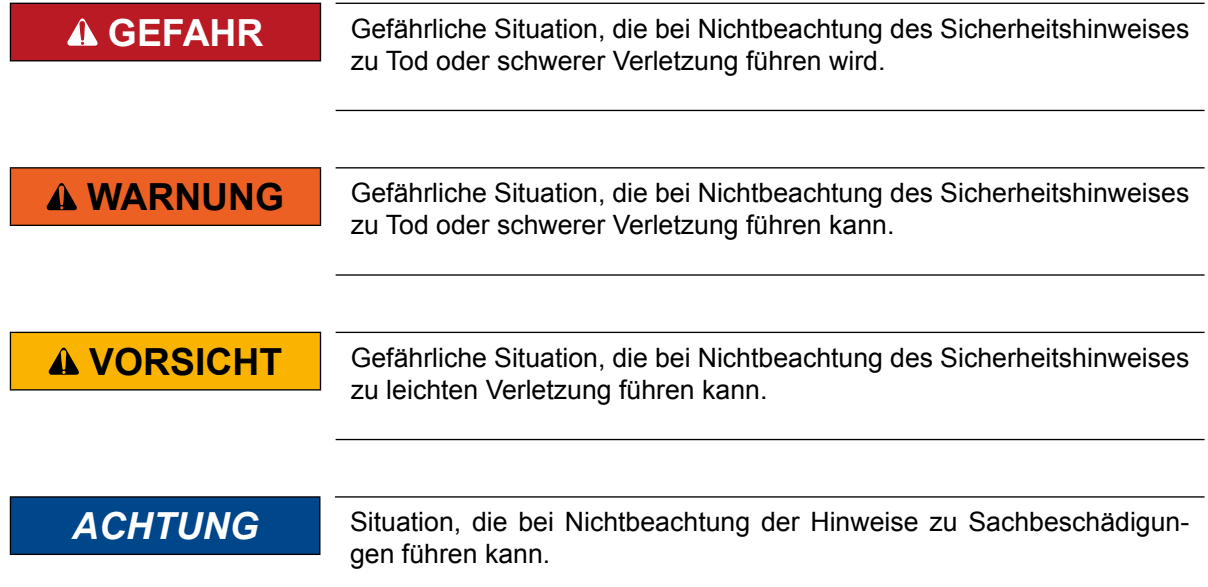

#### *EINSCHRÄNKUNG*

Wird verwendet, wenn die Gültigkeit von Aussagen bestimmte Voraussetzungen erfüllen müssen oder sich das Ergebnis auf einen bestimmten Gültigkeitsbereich beschränkt.

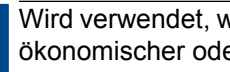

Wird verwendet, wenn durch die Beachtung der Hinweise das Ergebnis besser, ökonomischer oder störungsfreier wird.

#### *Weitere Symbole*

- ► Mit diesem Pfeil wird ein Handlungsschritt eingeleitet.
- / Mit Punkten oder Spiegelstrichen werden Aufzählungen markiert.
- => Querverweis auf ein anderes Kapitel oder eine andere Seite.

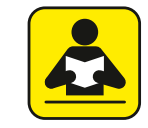

Hinweis auf weiterführende Dokumentation. *https://www.keb.de/de/service/downloads.html*

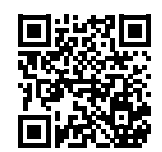

#### <span id="page-3-0"></span>**Gesetze und Richtlinien**

KEB bestätigt mit dem CE-Zeichen und der EG-Konformitätserklärung, dass das Gerät den grundlegenden Sicherheitsanforderungen entspricht.

Das CE-Zeichen befindet sich am Typenschild. Die EG-Konformitätserklärung kann bei Bedarf über unsere Internetseite geladen werden. Weitere Informationen befinden sich im Anhang "Zertifizierung".

#### **Gewährleistung**

Die Gewährleistung über Design-, Material- oder Verarbeitungmängel für das erworbene Gerät ist den aktuellen AGBs zu entnehmen.

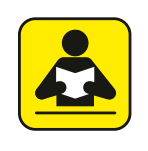

Hier finden Sie unsere aktuellen AGBs. *https://www.keb.de/de/agb.html*

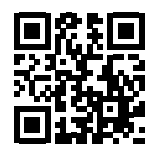

Alle weiteren Absprachen oder Festlegungen bedürfen einer schriftlichen Bestätigung.

#### **Unterstützung**

Durch die Vielzahl der Einsatzmöglichkeiten kann nicht jeder denkbare Fall berücksichtigt werden. Sollten Sie weitere Informationen benötigen oder sollten Probleme auftreten, die in der Dokumentation nicht ausführlich genug behandelt werden, können Sie die erforderliche Auskunft über die örtliche Vertretung der Firma Karl E. Brinkmann GmbH erhalten.

**Die Verwendung unserer Geräte in den Zielprodukten erfolgt außerhalb unserer Kontrollmöglichkeiten und liegt daher ausschließlich im Verantwortungsbereich des Maschinenherstellers, Systemintegrators oder Kunden.**

Die in den technischen Unterlagen enthaltenen Informationen, sowie etwaige anwendungsspezifische Beratung in Wort, Schrift und durch Versuche, erfolgen nach bestem Wissen und Kenntnissen über die Applikation. Sie gelten jedoch nur als unverbindliche Hinweise. Dies gilt auch in Bezug auf eine etwaige Verletzung von Schutzrechten Dritter.

Eine Auswahl unserer Produkte im Hinblick auf ihre Eignung für den beabsichtigten Einsatz hat generell durch den Anwender zu erfolgen.

**Prüfungen und Tests können nur im Rahmen der Applikation vom Maschinenhersteller erfolgen. Sie sind zu wiederholen, auch wenn nur Teile von Hardware, Software oder die Geräteeinstellung modifiziert worden sind.** 

#### **Urheberrecht**

Der Kunde darf die Betriebsanleitung sowie weitere gerätebegleitenden Unterlagen oder Teile daraus für betriebseigene Zwecke verwenden. Die Urheberrechte liegen bei der Karl E. Brinkmann GmbH und bleiben auch in vollem Umfang bestehen.

KEB®, COMBIVERT®, KEB COMBICONTROL® und COMBIVIS® sind eingetragene Marken der Karl E. Brinkmann GmbH.

Andere Wort- und/oder Bildmarken sind Marken (™) oder eingetragene Marken (®) der jeweiligen Inhaber und werden beim ersten Auftreten in der Fußnote erwähnt.

# Inhaltsverzeichnis

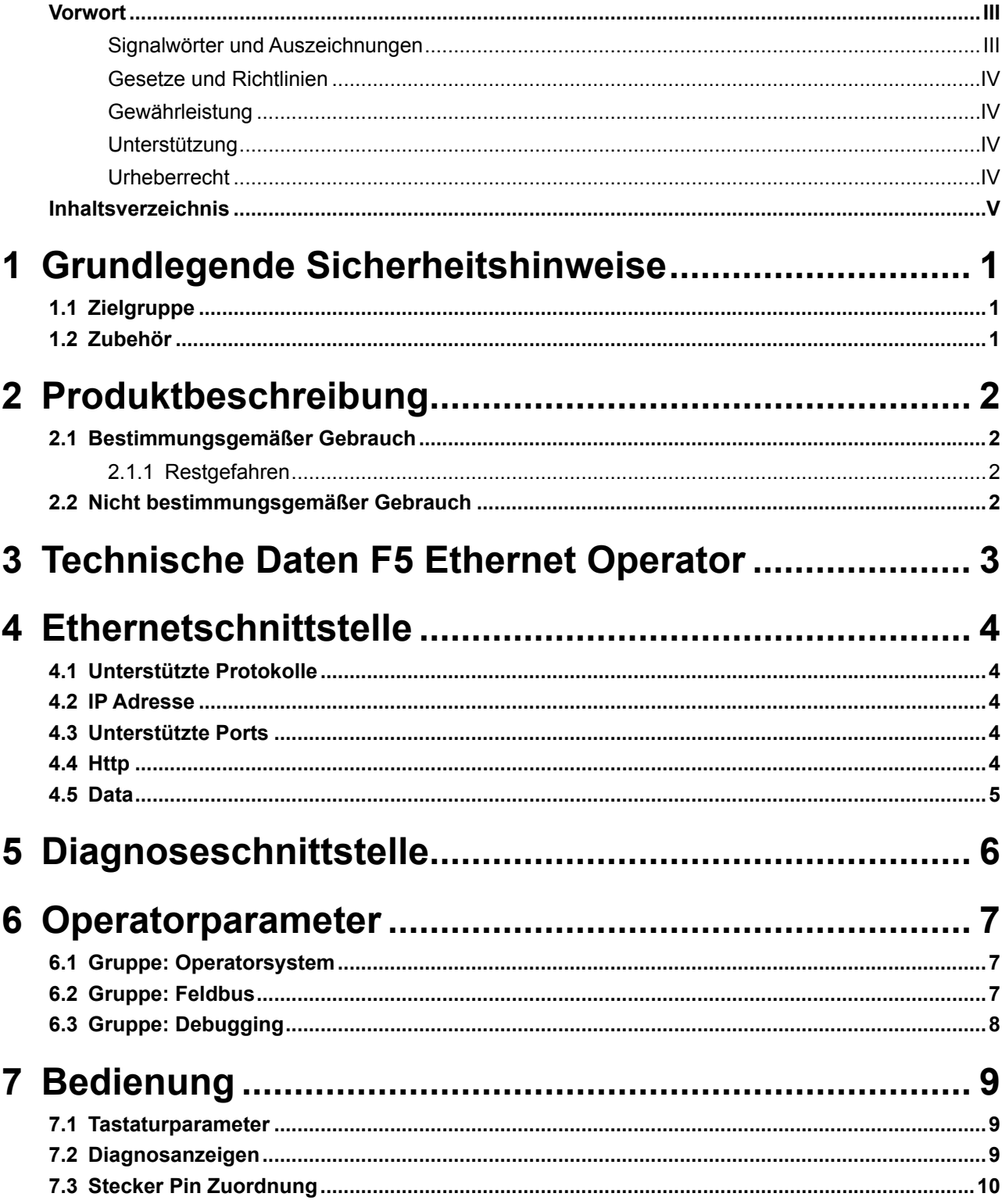

<span id="page-5-0"></span>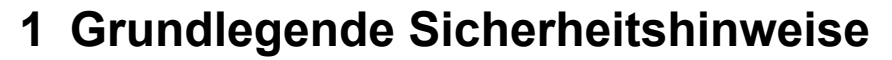

Der COMBIVERT ist nach dem Stand der Technik und anerkannten sicherheitstechnischen Regeln entwickelt und gebaut. Dennoch können bei der Verwendung funktionsbedingt Gefahren für Leib und Leben des Benutzers oder Dritter bzw. Schäden an der Maschine und anderen Sachwerten entstehen.

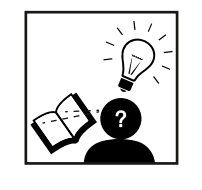

#### *ACHTUNG* **Sicherheitstechnische Regeln und Gefahren**

- ► Es gelten die grundlegenden Sicherheitshinweise des verwendeten Antriebsstromrichers !
- ► Diese sind in der entsprechenden Gebrauchsanleitung zu finden.
- Sämtliche Gebrauchsanleitungen stehen im Downloadbereich von www.keb.de zur Verfügung.

#### **1.1 Zielgruppe**

Diese Anleitung ist ausschließlich für Elektrofachpersonal bestimmt. Elektrofachpersonal im Sinne dieser Anleitung muss über folgende Qualifikationen verfügen:

- Kenntnis und Verständnis der Sicherheitshinweise.
- Fertigkeiten zur Aufstellung und Montage.
- Inbetriebnahme und Betrieb des Produktes.
- Verständnis über die Funktion in der eingesetzten Maschine.
- Erkennen von Gefahren und Risiken der elektrischen Antriebstechnik.
- Kenntnis über DIN IEC 60364.
- Kenntnis über EN 60664-1
- Kenntnis über nationale Unfallverhütungsvorschriften (z.B. DGUV Vorschrift 3).

#### **1.2 Zubehör**

Die in dieser Anleitung aufgeführten Sicherheitshinweise gelten ergänzend zum zugehörigen Antriebsstromrichter.

# <span id="page-6-0"></span>**2 Produktbeschreibung**

Diese Anleitung beschreibt ein Aufsteck-Operator mit Ethernet-Schnittstelle für die Frequenzumrichter KEB COMBIVERT F5. Die Spannungsversorgung erfolgt durch den Umrichter, bzw. bei externer Versorgung über die Steuerklemmleiste des Umrichters. Parallel zum Netzwerkzugriff ist die Bedienung sowohl über die integrierte Tastatur/ Display als auch die Diagnose/Parametrierung über die serielle Schnittstelle möglich.

#### **2.1 Bestimmungsgemäßer Gebrauch**

Der KEB COMBIVERT dient ausschließlich zur Steuerung und Regelung von Drehstrommotoren. Er ist zum Einbau in elektrische Anlagen oder Maschinen bestimmt.

Die technischen Daten sowie die Angaben zu Anschlussbedingungen sind dem Typenschild und der Gebrauchsanleitung zu entnehmen und unbedingt einzuhalten.

Die bei der Karl E. Brinkmann GmbH eingesetzten Halbleiter und Bauteile sind für den Einsatz in industriellen Produkten entwickelt und ausgelegt.

#### *Einschränkung*

Wenn das Produkt in Maschinen eingesetzt wird, die unter Ausnahmebedingungen arbeiten, lebenswichtige Funktionen, lebenserhaltende Maßnahmen oder eine außergewöhnliche Sicherheitsstufe erfüllen, ist die erforderliche Zuverlässigkeit und Sicherheit durch den Maschinenbauer sicherzustellen und zu gewährleisten.

#### **2.1.1 Restgefahren**

Trotz bestimmungsgemäßen Gebrauch kann der Antriebsstromrichter im Fehlerfall, bei falscher Parametrierung, durch fehlerhafte Verkabelung oder nicht fachmännische Eingriffe und Reparaturen unvorhersehbare Betriebszustände annehmen. Dies können sein:

- falsche Drehrichtung
- zu hohe Motordrehzahl
- Motor läuft in die Begrenzung
- Motor kann auch im Stillstand unter Spannung stehen
- automatischer Anlauf

#### **2.2 Nicht bestimmungsgemäßer Gebrauch**

Der Betrieb anderer elektrischer Verbraucher ist untersagt und kann zur Zerstörung der Geräte führen. Der Betrieb unserer Produkte außerhalb der in den technischen Daten angegebenen Grenzwerte führt zum Verlust jeglicher Schadensersatzansprüche.

# <span id="page-7-0"></span>**3 Technische Daten F5 Ethernet Operator**

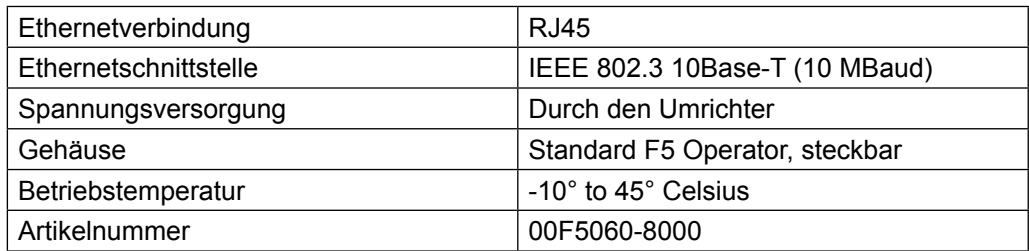

# <span id="page-8-0"></span>**4 Ethernetschnittstelle**

#### **4.1 Unterstützte Protokolle**

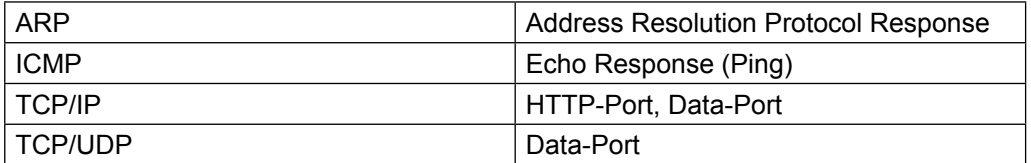

#### **4.2 IP Adresse**

Die IP-Adresse wird in den Operatorparametern eingestellt. Wenn das unterste Byte der IP-Adresse auf 255 eingestellt wird (xxx-xxx-xxx-255), benutzt der Operator im untersten Byte stattdessen die unter Sy.06 im Umrichter eingestellte Adresse. Die tatsächliche aktuelle IP-Adresse kann ebenfalls in den Operatorparametern eingesehen werden. Die einzustellende Adresse erteilt im Zweifelsfalle der Netzwerkadministrator, da im gesamten angeschlossenen Ethernet keine Adressen doppelt vorhanden sein dürfen. Bei Verwendung einer direkten Verbindung von Operator und PC mittels eines Kreuzkabels sollte diese IP-Adresse so eingestellt werden, dass sie sich nur im untersten Byte von der Adresse des PC's unterscheidet (Gleiches Netzwerk aber unterschiedlicher Knoten).

#### **4.3 Unterstützte Ports**

Mehrere Clients können gleichzeitig auf den Ethernet-Operator zugreifen. Folgende Ports sind zur Zeit definiert

#### **4.4 Http**

Der Standard-HTTP-Port ist fest auf 80 eingestellt. Mit dem "Hypertext-Transfer-Protocol" können die Umrichterparameter online über einen standard Internet-Browser angezeigt werden. Der Zugriff ist nur über TCP/IP möglich.

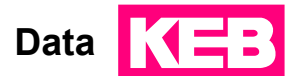

#### <span id="page-9-0"></span>**4.5 Data**

Der Datenport wird zur Übertragung von Umrichter-Parameterdaten mittels gekapselten DIN66019II-Frames benutzt. Er wird standardmäßig auf 8000 gesetzt, die Einstellung kann aber über die Operator-Parameter verändert werden. Mögliche Protokolle für den Datenport sind TCP/IP oder TCP/UDP. Über diesen Port ist der Zugriff mit dem COMBIVIS5 IP-Treiber möglich. Um diesen Port vor unberechtigten Schreibzugriffen zu schützen, kann mittels einem Operatorparameter ein Schreibschutz-Passwort definiert werden. Lesezugriffe sind immer möglich. Die Definition des Passwortes kann nur über die Diagnoseschnittstelle erfolgen, ein Wert von 0 schaltet den Schreibschutz ab. Beim Zugriff über Ethernet muss dann dieses Passwort einmalig auf dem selben Operatorparameter eingegeben werden, um irgendwelche Schreibvorgänge durchzuführen. Ist das Passwort nicht oder fehlerhaft eingegeben, so erscheint die Fehlermeldung <sub>'</sub>Operation nicht möglich'. Wird die Verbindung über TCP abgebaut oder erfolgt 30 Sekunden keine Kommunikation über die IPVerbindung, trennt der Operator die IP-Verbindung selbsttätig und das Passwort muss neu eingegeben werden.

*ACHTUNG* Das Auslesen des CFG-Files eines Umrichters über die Ethernetschnittstelle ist bei aktiviertem Datenportpasswort nicht möglich, da hier auch Zeigerparameter geschrieben werden müssen.

# <span id="page-10-0"></span>**5 Diagnoseschnittstelle**

*ACHTUNG* Die Diagnoseschnittstelle darf nur über ein spezielles HSP5-Kabel mit interner Spannungsanpassung an die PC-Schnittstelle angeschlossen werden. Bei Mißachtung kann die PCSchnittstelle zerstört werden. Das HSP5-Kabel wird über einen Adapter an die Diagnoseschnittstelle angeschlossen. Mit der PC-Software KEB COMBIVIS 5 ist ein Zugriff auf alle Umrichterparameter möglich. Die internen Operatorparameter können ebenfalls gelesen und eingestellt oder mittels Download parametriert werden.

#### *Optionales Zubehör*

HSP5-Kabel zwischen PC und Adapter: 00F50C0-0001 Adapter DSUB 9 auf RJ45 00F50C0-0020

**Gruppe: Operatorsystem**

KE

# <span id="page-11-0"></span>**6 Operatorparameter**

Die Operatorparameter werden im Passwortlevel 5 angezeigt. Dazu ist im Parameter Ud.01 der Wert '555' einzustellen (sofern nicht geändert). Die Werte der Konfigurationsparameter werden im Operator nichtflüchtig gespeichert. Folgende Parameter und Gruppen stehen zur Verfügung (einige Parameter sind auf der Anzeige nicht sichtbar und können nur über COMBIVIS angesprochen werden):

### **6.1 Gruppe: Operatorsystem**

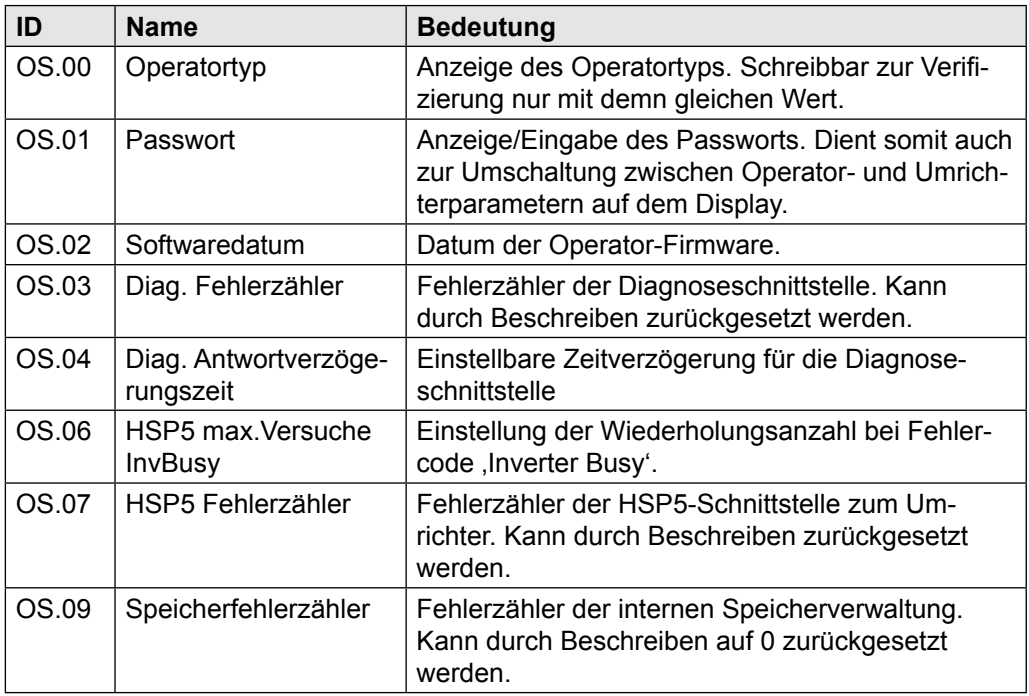

#### **6.2 Gruppe: Feldbus**

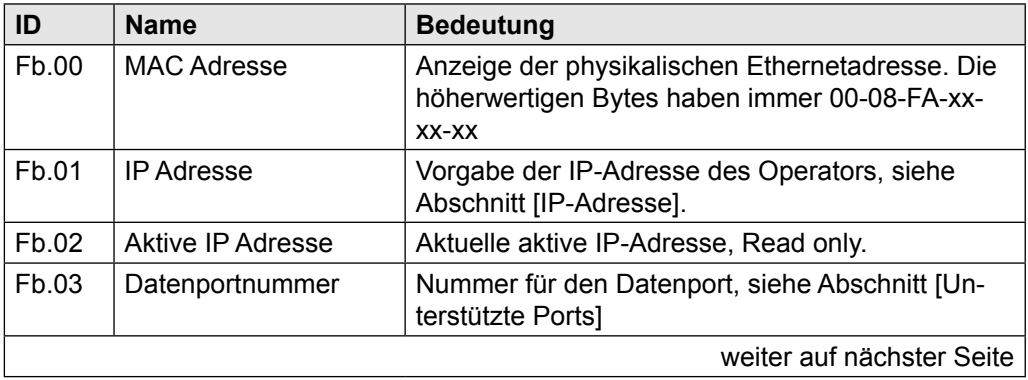

<span id="page-12-0"></span>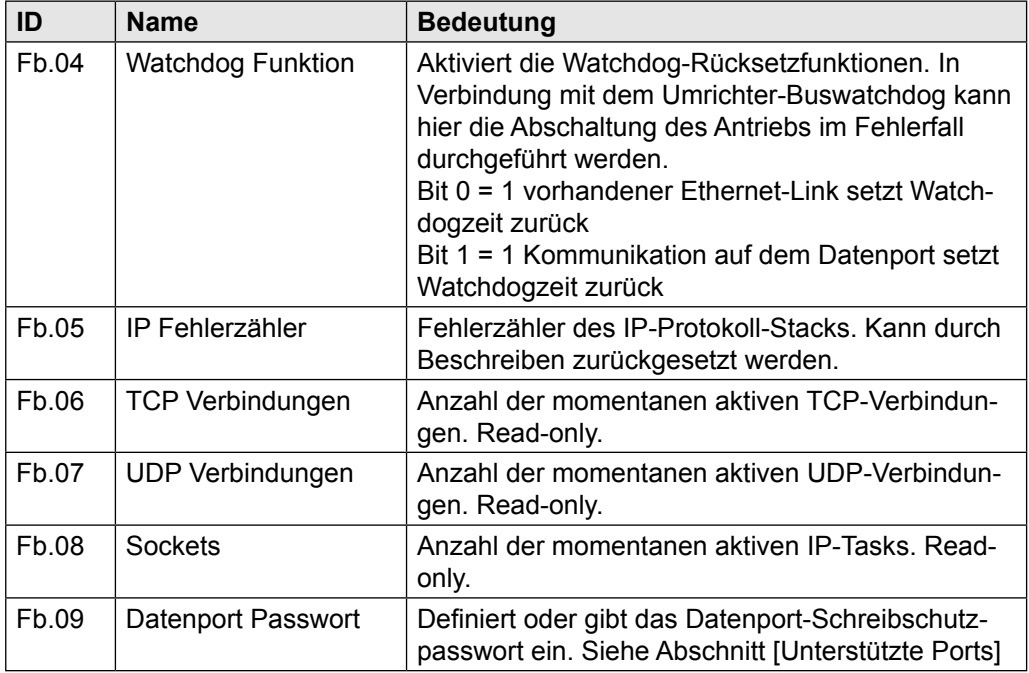

# **6.3 Gruppe: Debugging**

Die Parameter in dieser Gruppe dienen nur zu Diagnose während des Hersteller-Gerätetests.

# <span id="page-13-0"></span>**7 Bedienung**

### **7.1 Tastaturparameter**

Die Einstellung der IP-Adresse und der Datenportnummer kann auch über die Tastatur vorgenommen werden. Dazu sind die Tasten ENTER und FUNC gleichzeitig zu drücken und solange festzuhalten, bis die Anzeige fünf Punkte zeigt.

Mit der FUNC-Taste kann der gewünschte Parameter angewählt werden, UP oder DOWN zeigen und ändern den Wert, mit ENTER wird der Wert gespeichert (FUNC ohne vorheriges ENTER verstellt den Wert nicht !).

Alle Werte werden dezimal angezeigt. Zum Verlassen des Einstell-Modus werden FUNC und ENTER wieder gleichzeitig gehalten bis die Anzeige fünf Punkte zeigt. Folgende Parameter sind verfügbar:

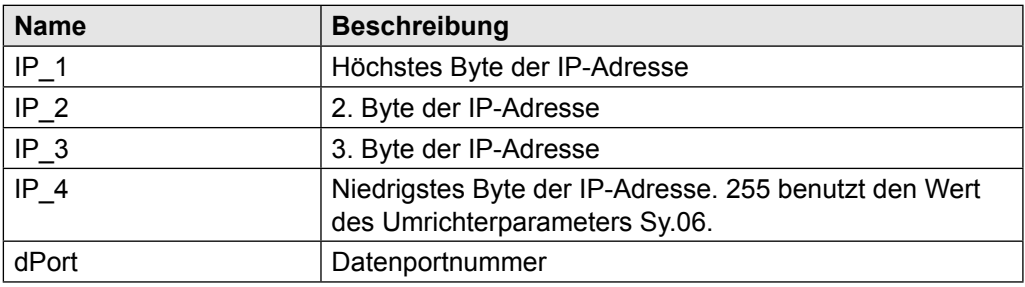

#### **7.2 Diagnosanzeigen**

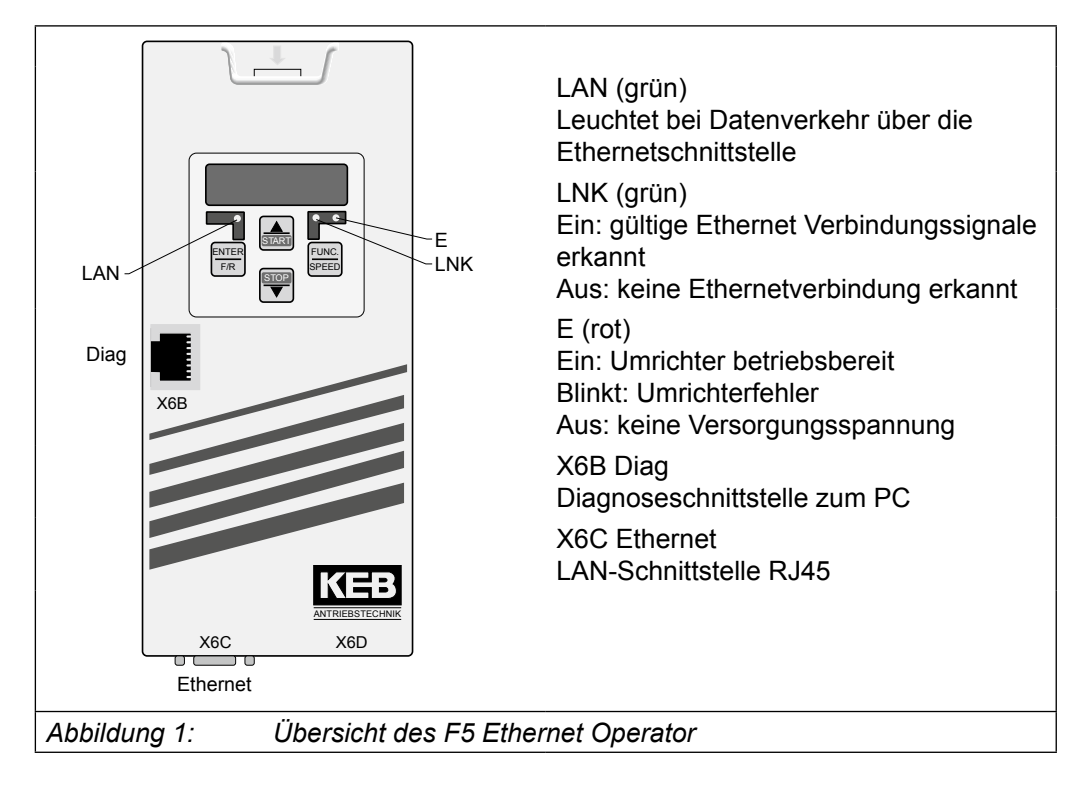

# <span id="page-14-0"></span>**7.3 Stecker Pin Zuordnung**

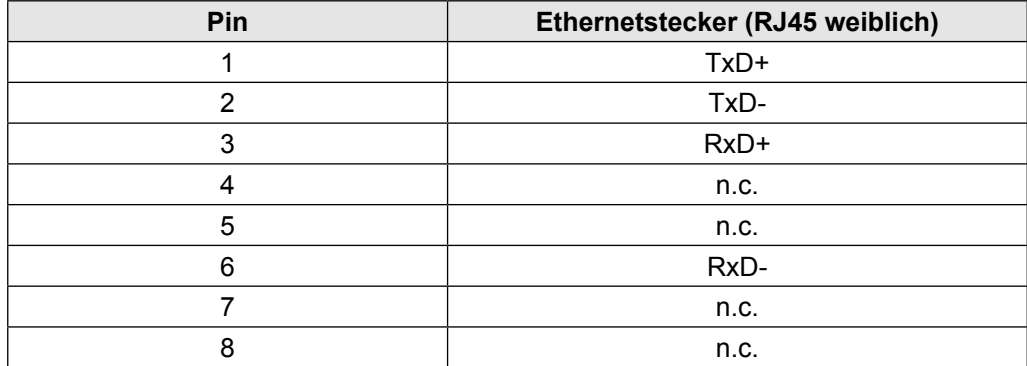

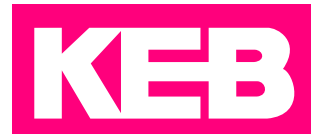

#### **KEB Automation KG** Südstraße 38 • D-32683 Barntrup fon: +49 5263 401-0 • fax: +49 5263 401-116 net: [www.keb.](https://www.keb.de)de • mail: [info@keb.de](mailto:info%40keb.de?subject=)

## **KEB worldwide…**

#### **KEB Antriebstechnik Austria GmbH**

Ritzstraße 8 • A-4614 Marchtrenk fon: +43 7243 53586-0 • fax: +43 7243 53586-21 net: [www.keb.at](http://www.keb.at) • mail: info@keb.at

**KEB Antriebstechnik**

Herenveld 2 • B-9500 Geraadsbergen fon: +32 5443 7860 • fax: +32 5443 7898 mail: vb.belgien@keb.de

#### **KEB Power Transmission Technology (Shanghai) Co.,Ltd.**

No. 435 Qianpu Road, Chedun Town, Songjiang District, CHN-Shanghai 201611, P.R. China fon: +86 21 37746688 • fax: +86 21 37746600 net: [www.keb.de](http://www.keb.de) • mail: info@keb.cn

#### **KEB Antriebstechnik Austria GmbH**

Organizační složka Suchovrbenske nam. 2724/4 • CZ-370 06 České Budějovice fon: +420 387 699 111 • fax: +420 387 699 119 mail: info@keb.cz

#### **KEB Antriebstechnik GmbH**

Wildbacher Str. 5 • D–08289 Schneeberg fon: +49 3772 67-0 • fax: +49 3772 67-281 mail: info@keb-drive.de

#### **KEB España**

C/ Mitjer, Nave 8 - Pol. Ind. LA MASIA E-08798 Sant Cugat Sesgarrigues (Barcelona) fon: +34 93 897 0268 • fax: +34 93 899 2035 mail: vb.espana@keb.de

#### **Société Française KEB**

Z.I. de la Croix St. Nicolas • 14, rue Gustave Eiffel F-94510 LA QUEUE EN BRIE fon: +33 1 49620101 • fax: +33 1 45767495 net: [www.keb.fr](http://www.keb.fr) • mail: [info@keb.fr](mailto:info@keb.fr)

#### **KEB (UK) Ltd.**

Morris Close, Park Farm Industrial Estate GB-Wellingborough, NN8 6 XF fon: +44 1933 402220 • fax: +44 1933 400724 net: [www.keb.co.uk](http://www.keb.co.uk) • mail: info@keb.co.uk

#### **KEB Italia S.r.l.**

Via Newton, 2 • I-20019 Settimo Milanese (Milano) fon: +39 02 3353531 • fax: +39 02 33500790 net: [www.keb.de](http://www.keb.de) • mail: kebitalia@keb.it

#### **KEB Japan Ltd.**

15–16, 2–Chome, Takanawa Minato-ku J-Tokyo 108-0074 fon: +81 33 445-8515 • fax: +81 33 445-8215 mail: [info@keb.jp](mailto:info@keb.jp)

#### **KEB Korea Seoul**

Room 1709, 415 Missy 2000 725 Su Seo Dong, Gang Nam Gu ROK-135-757 Seoul/South Korea fon: +82 2 6253 6771 • fax: +82 2 6253 6770 mail: vb.korea@keb.de

#### **KEB RUS Ltd.**

Lesnaya Str. House 30, Dzerzhinsky (MO) RUS-140091 Moscow region fon: +7 495 632 0217 • fax: +7 495 632 0217 net: [www.keb.ru](file:///B:/Adressen/www.keb.ru) • mail: info@keb.ru

#### **KEB America, Inc.**

5100 Valley Industrial Blvd. South USA-Shakopee, MN 55379 fon: +1 952 224-1400 • fax: +1 952 224-1499 net: [www.kebamerica.com](file:///B:/Adressen/www.kebamerica.com) • mail: [info@kebamerica.com](mailto:info@kebamerica.com)

## **More and latest addresses at http://www.keb.de**

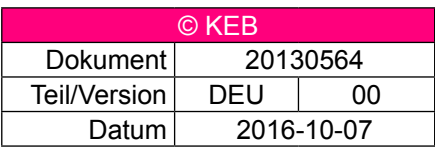